# **Support - Bücher (Parameter)**

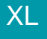

XL **Legacy Funktion (bis Generation 2020 enthalten)** 

Die Einrichtung der unterschiedlichen Support-Bücher erfolgt über Registerkarte: START - Schaltfläche: PARAMETER - SUPPORT - BÜCHER.

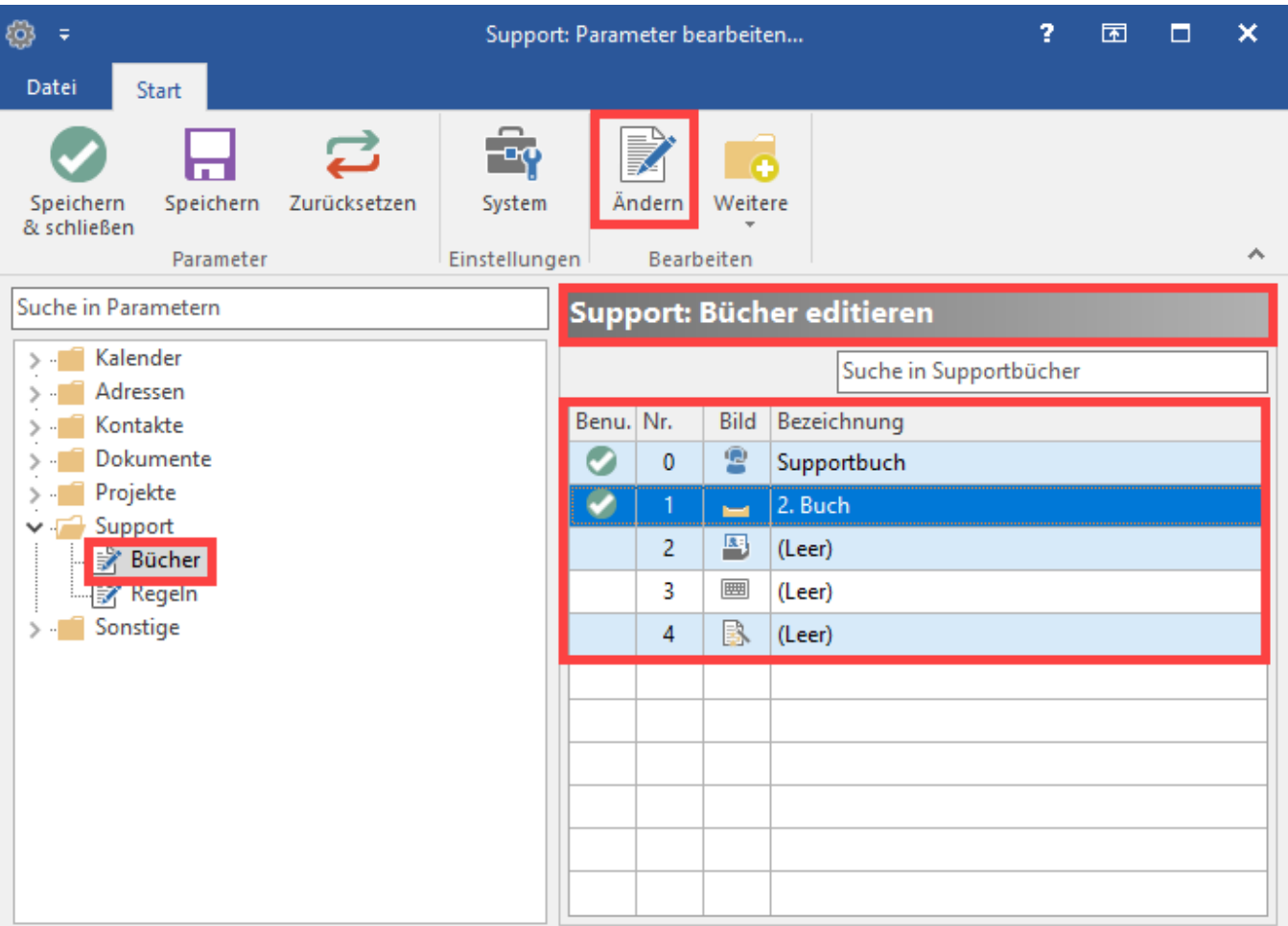

Markieren Sie das gewünschte Support-Buch und betätigen Sie zum Einrichten die Schaltfläche: ÄNDERN.

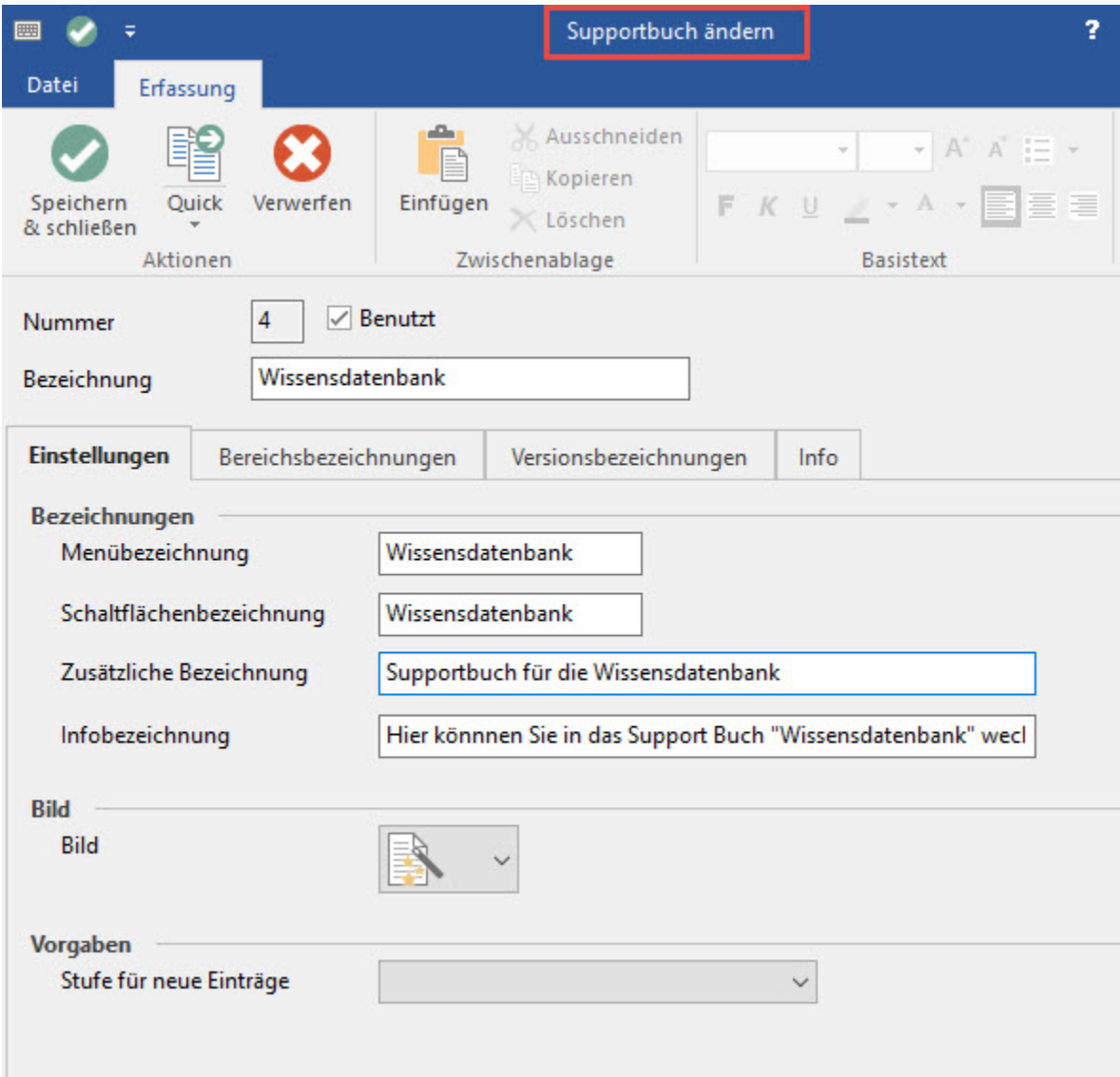

## **Nummer**

In diesem Feld wird die interne Nummer des Support-Buches hinterlegt.

#### **Benutzt**

Wird dieses Kennzeichen aktiviert, steht das Support-Buch als Stammdatenbereich zur Verfügung (eigene Schaltfläche in der Bereichsleiste).

#### **Bezeichnung**

Hier hinterlegen Sie die Bezeichnung für dieses Support-Buch.

Register: "Einstellungen"

In diesem Register stehen Ihnen folgende Eingabefelder zum Einrichten des Support-Buches zur Verfügung:

### **Menübezeichnung**

Der Eintrag in diesem Feld erscheint im Menü zum Aufrufen dieses Stammdatenbereiches.

#### **Zusätzliche Bezeichnung**

Dieser Eintrag erscheint in der Bereichsleiste von ERP-complete unter der Schaltfläche zum Wechseln in dieses Support-Buch.

### **Infobezeichnung**

Die Eingaben in diesem Feld besitzen rein informativen Charakter.

Wählen Sie in diesem Feld das Symbol aus, welches auf der Schaltfläche in der Bereichsleiste dargestellt werden soll.

#### **Vorgaben - Stufe für neue Einträge**

Hier können Sie eine Vorgabe auswählen, die beim Neu erstellen eines Supporteintrages vorschlagsweise in dieses Feld übernommen wird. Sie können zwischen folgenden Einträgen wählen:

- (leer)
- vorbereitet
- ungeprüft
- intern
- vorgemerkt
- veraltet
- Beta

Register: "Bereichsbezeichnungen"

In diesem Register editieren Sie die Bereiche, die Ihnen beim Erstellen eines Supporteintrages zum Klassifizieren der Einträge dienen.

Eine Vorgabe der Bereiche an dieser Stelle vereinfacht die Erfassung und die Suche der Supporteinträge durch die Verwendung einheitlicher Bereichsbezeichnungen.

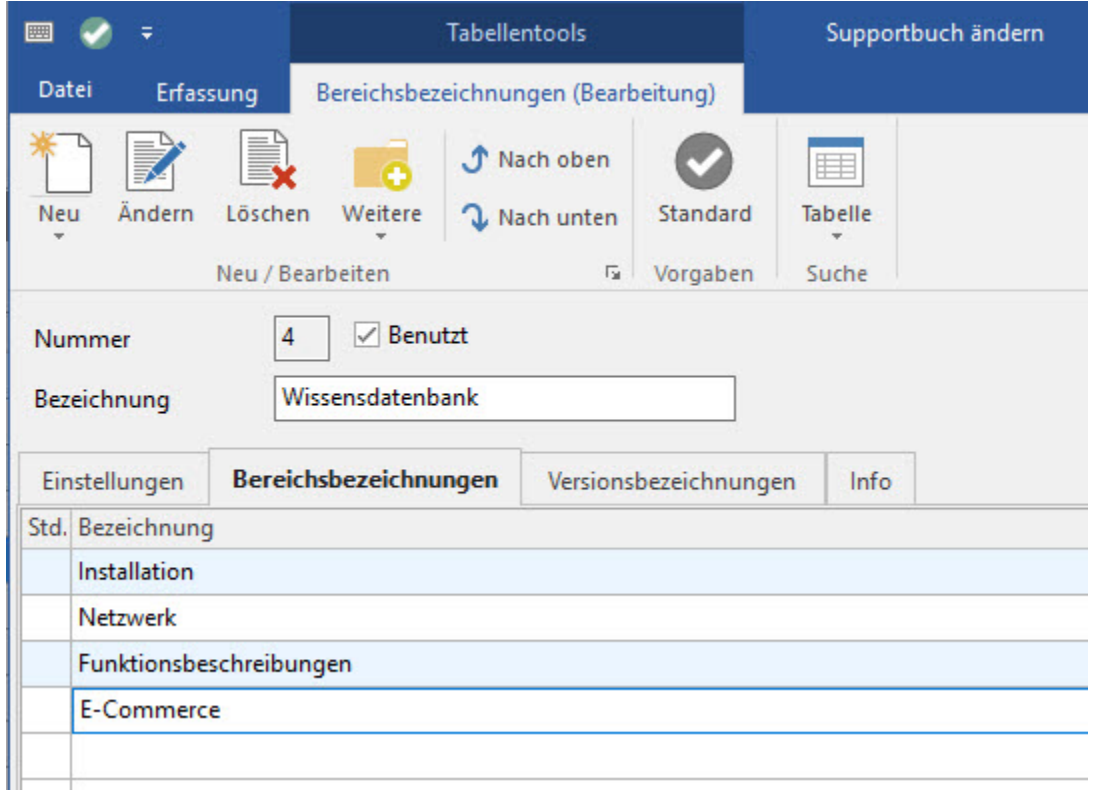

Zusätzlich zu den selbsterklärenden Schaltflächen NEU/KOPIEREN, ÄNDERN und LÖSCHEN stehen die Schaltflächen

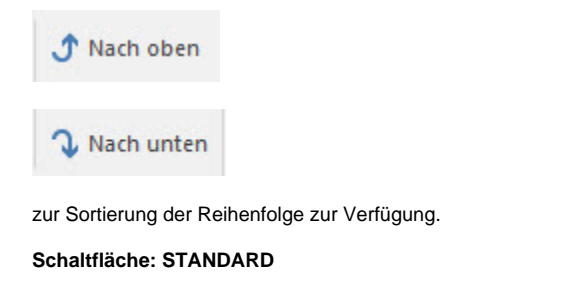

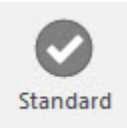

Sie haben die Möglichkeit, eine Bezeichnung als Standard zu definieren. Bei Neuerstellung eines Support-Eintrags wird dann diese Bezeichnung als Vorschlag automatisch in das entsprechende Feld eingetragen.

Register: "Versionsbezeichnungen"

Bei der Erstellung eines Support-Eintrags steht u.a. das Feld "Versionsbezeichnung" zur Verfügung. Die dort vorhandenen Auswahlmöglichkeiten werden auf diesem Register eingetragen.